# **Instrukcja użytkownika SL2021 – obszar Granty**

**Wersja dla Beneficjentów**

Wersja: 2.1

#### **Historia zmian**

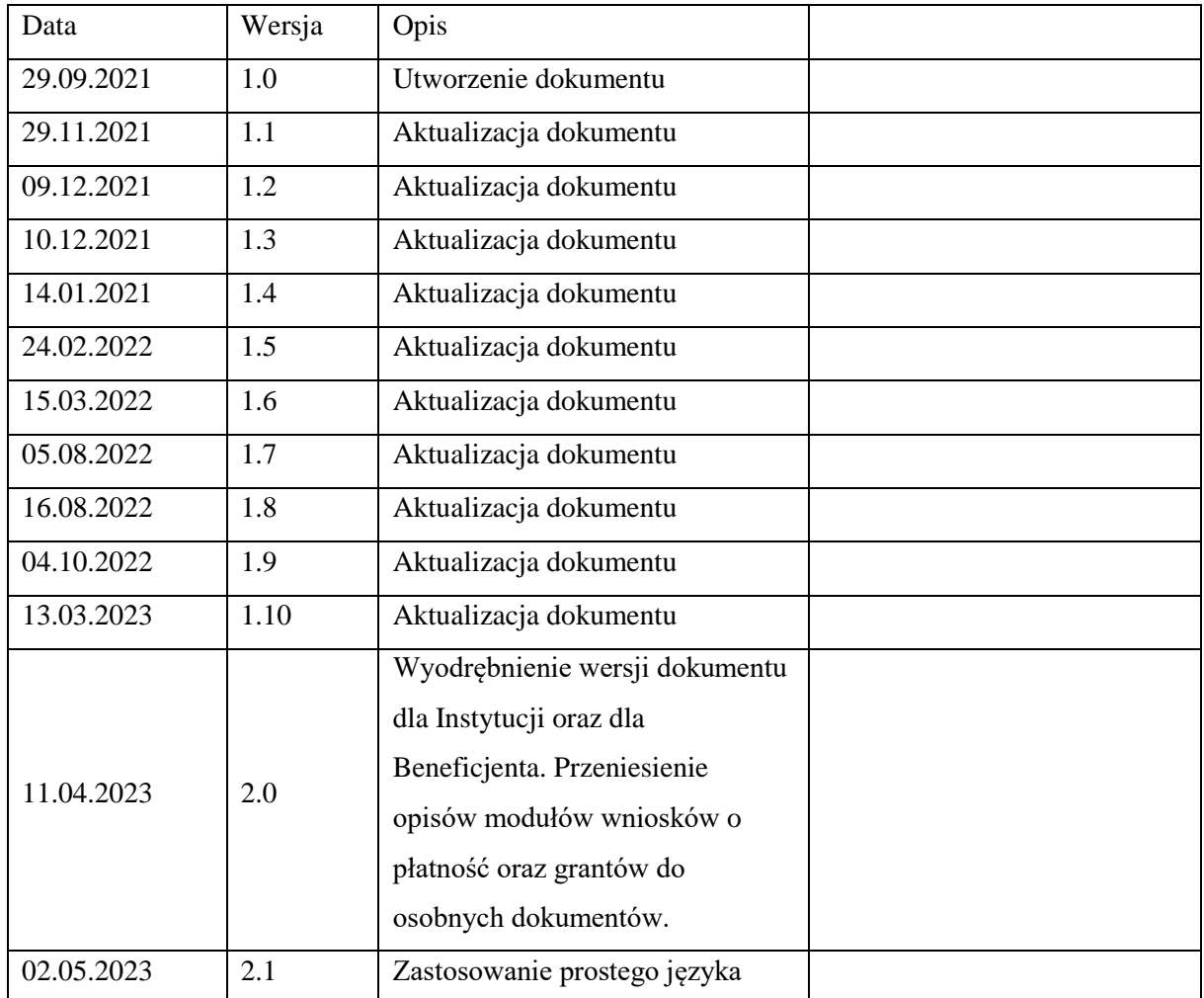

# Spis treści

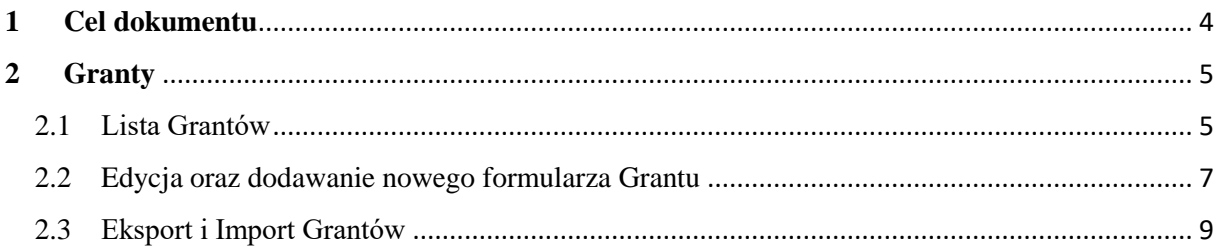

# Spis rysunków:

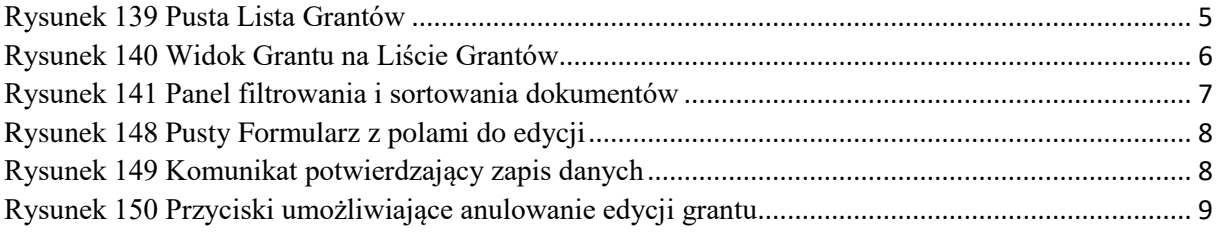

# <span id="page-3-0"></span>**1 Cel dokumentu**

Dokument przedstawia główne ekrany oraz funkcjonalności dostępne dla beneficjentów działających w aplikacji SL2021 w obszarze Granty.

Dla aplikacji SL2021 zostały przygotowane różne instrukcje – w podziale na wersje dla instytucji i beneficjentów oraz na obszary tematyczne. Opis wszystkich obszarów tematycznych oraz wspólnych możliwości takich jak np. wyszukiwanie, sortowanie, zarządzanie użytkownikami czy obsługa zadań znajdziesz w instrukcji dla obszaru tematycznego Projekty, który jest podstawą umożliwiającą funkcjonowanie wszystkich pozostałych obszarów.

# <span id="page-4-0"></span>**2 Granty**

Granty to wydzielony obszar w systemie, w którym umieszczone są wszystkie formularze grantowe dołączone w ramach projektu.

## <span id="page-4-1"></span>2.1 Lista Grantów

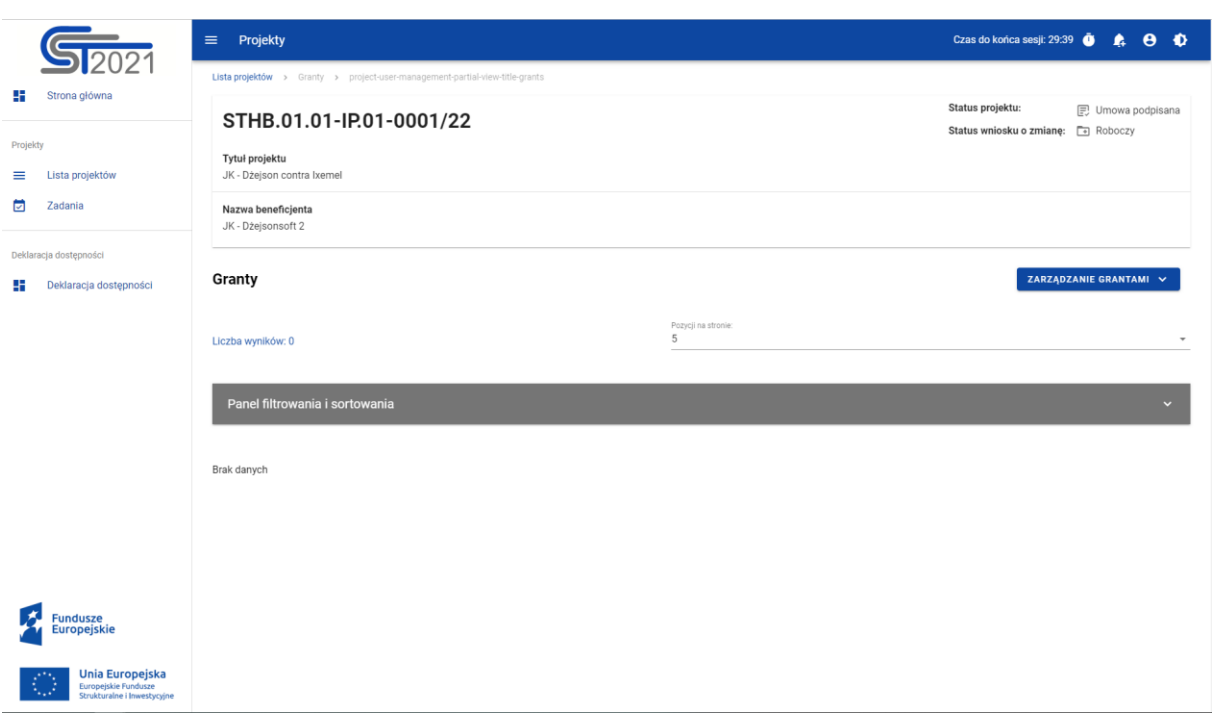

<span id="page-4-2"></span>*Rysunek 1 Pusta Lista Grantów*

Listę Grantów możesz wywołać z poziomu *Szczegółów projektu* poprzez przycisk w Realizacja projektu -> **Granty**.

Na samej górze widoku dostępny jest stały blok danych z podstawowymi informacjami o projekcie: *Numer projektu, Tytuł, Nazwa beneficjenta, Status projektu*.

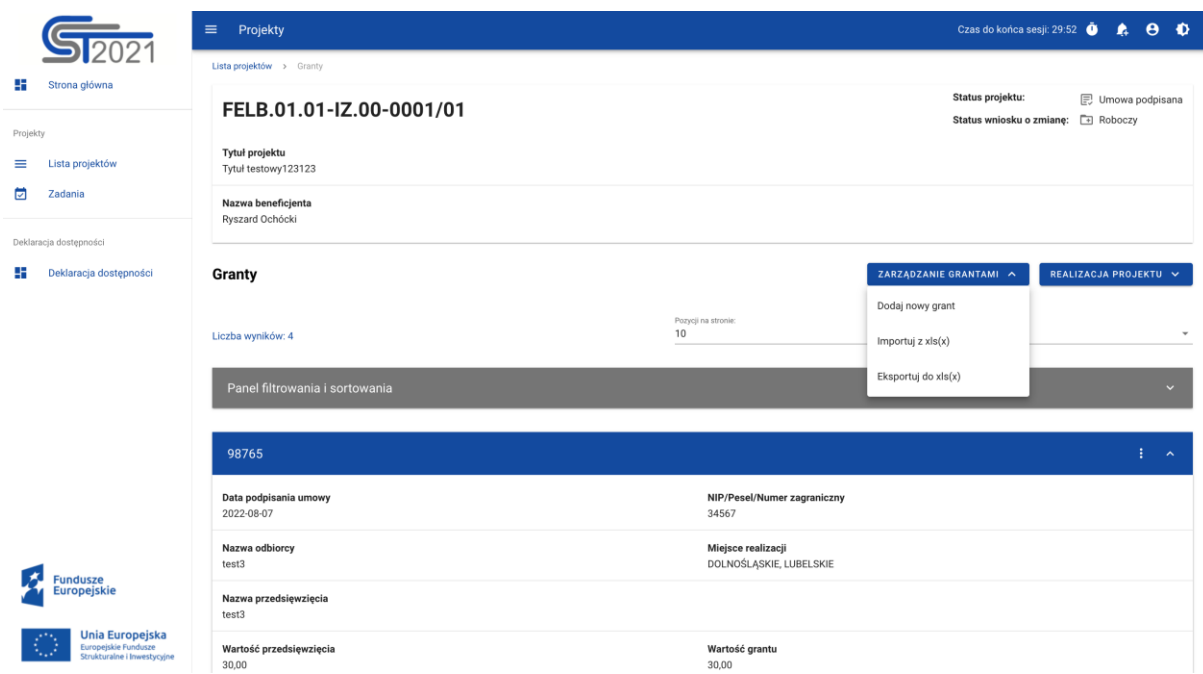

<span id="page-5-0"></span>*Rysunek 2 Widok Grantu na Liście Grantów*

W widoku Grantów menu Zarządzanie grantami dostępne są przyciski akcji:

- Dodaj nowy grant- uruchomienie edytowalnego formularza dodawania Grantu
- Importuj z  $x\,ls(x)$
- Eksportuj do  $x\,(x)$

W Menu Realizacja projektu możesz wrócić do Szczegółów projektu lub przejść do innego miejsca w SL2021.

Na karcie Listy grantów zawarte zostały podstawowe informacje o grancie tj.: *Numer umowy* (widoczny na belce), *Data podpisania Umowy*, *NIP/Pesel/Numer zagraniczny*, *Nazwa odbiorcy*, *Miejsce realizacji*, *Nazwa Przedsięwzięcia*, *Wartość Przedsięwzięcia*, *W tym wartość Grantu*.

Pozostałe elementy widoku to:

- Liczba wyników widoczna na głównej belce widoku informuje o liczbie wyszukanych elementów.
- Liczba wyników na stronie określa, ile elementów będzie wyświetlanych na stronie i może być ograniczona przez wartości 10, 20, 40, 60, 80 lub 100.

• Panel sortowania i filtrowania - domyślnie panel jest zwinięty, po rozwinięciu panelu uzyskujesz dostęp do następujących elementów:

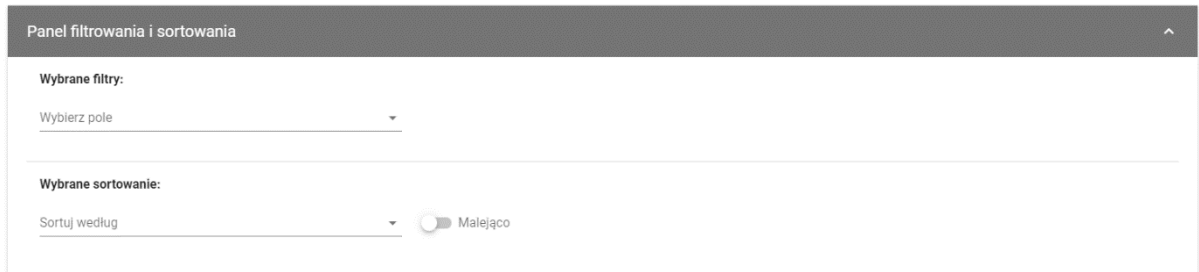

#### <span id="page-6-1"></span>*Rysunek 3 Panel filtrowania i sortowania dokumentów*

Akcje na liście grantów - wywołujesz przez przycisk w formie trzech kropek umiejscowiony po prawej stronie Grantu na liście

Dostępne funkcje:

- **Pokaż szczegóły** pozwala na wyświetlenie szczegółów formularza Grantu
- **Edytuj** pozwala na wprowadzenie zmian w formularzu Grantu
- **Usuń** pozwala na usunięcie Grantu

<span id="page-6-0"></span>2.2 Edycja oraz dodawanie nowego formularza Grantu

Edycja formularza, może nastąpić wyłącznie przez Beneficjenta, odbywa się to za pośrednictwem przycisku na *Liście Grantów* -> **Edytuj** lub po przejściu do widoku szczegółowego i wybraniu przycisku **Edytuj**.

Jeśli chcesz dodać nowy grant w zakładce Zarządzanie grantami wybierz **Dodaj nowy grant**.

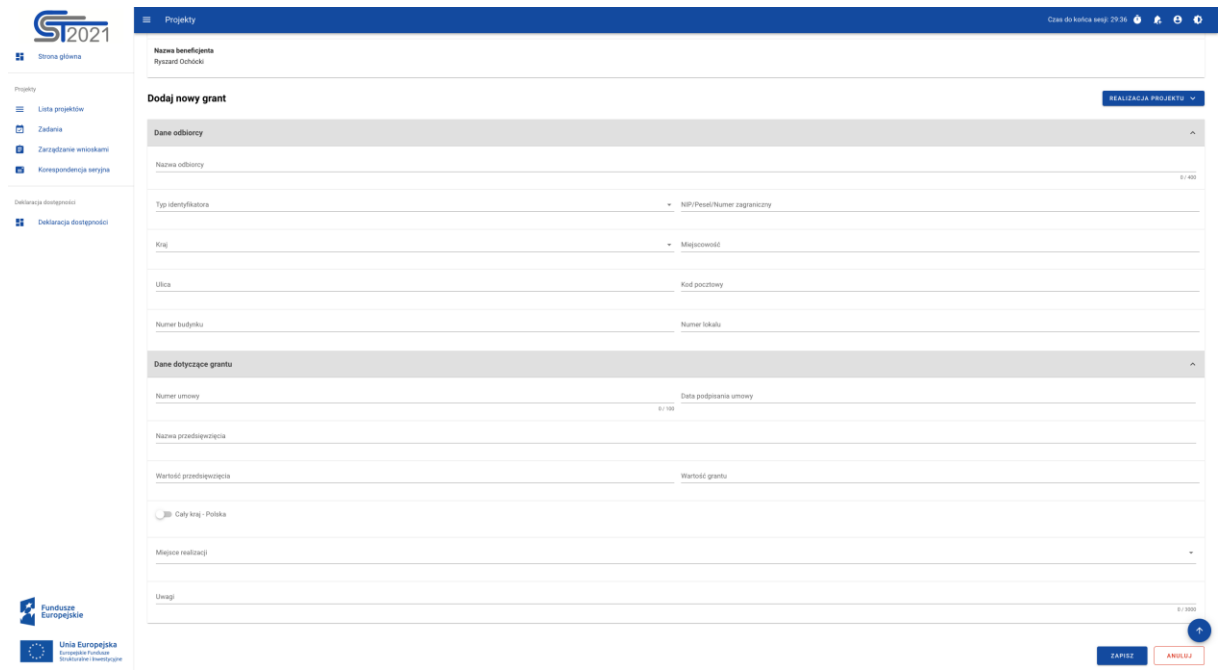

## <span id="page-7-0"></span>*Rysunek 4 Pusty Formularz z polami do edycji*

Po uzupełnieniu lub edycji danych na formularzu, Aplikacja generuje komunikat potwierdzający zapis.

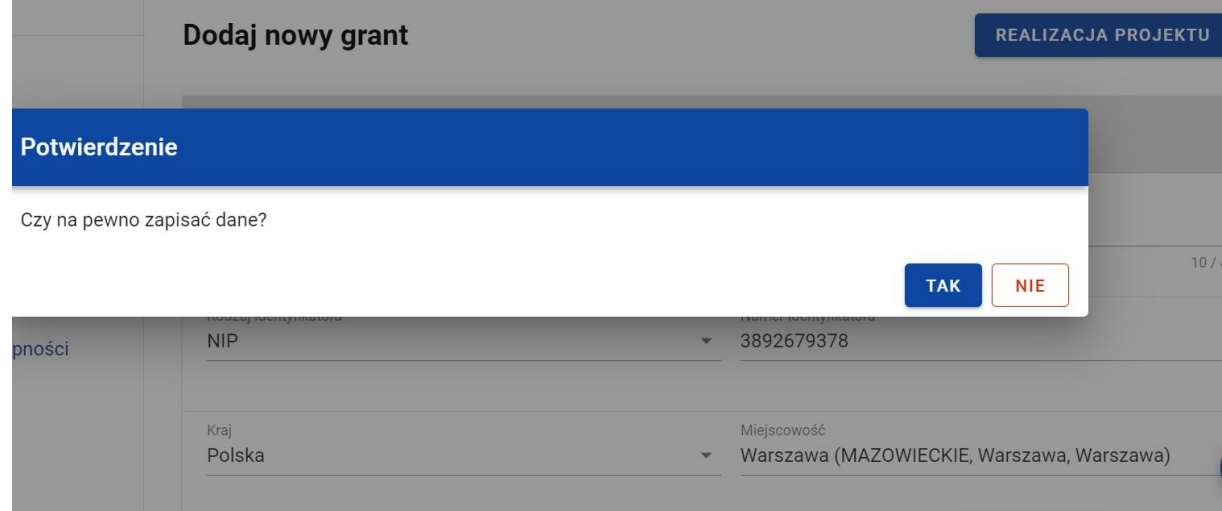

<span id="page-7-1"></span>*Rysunek 5 Komunikat potwierdzający zapis danych*

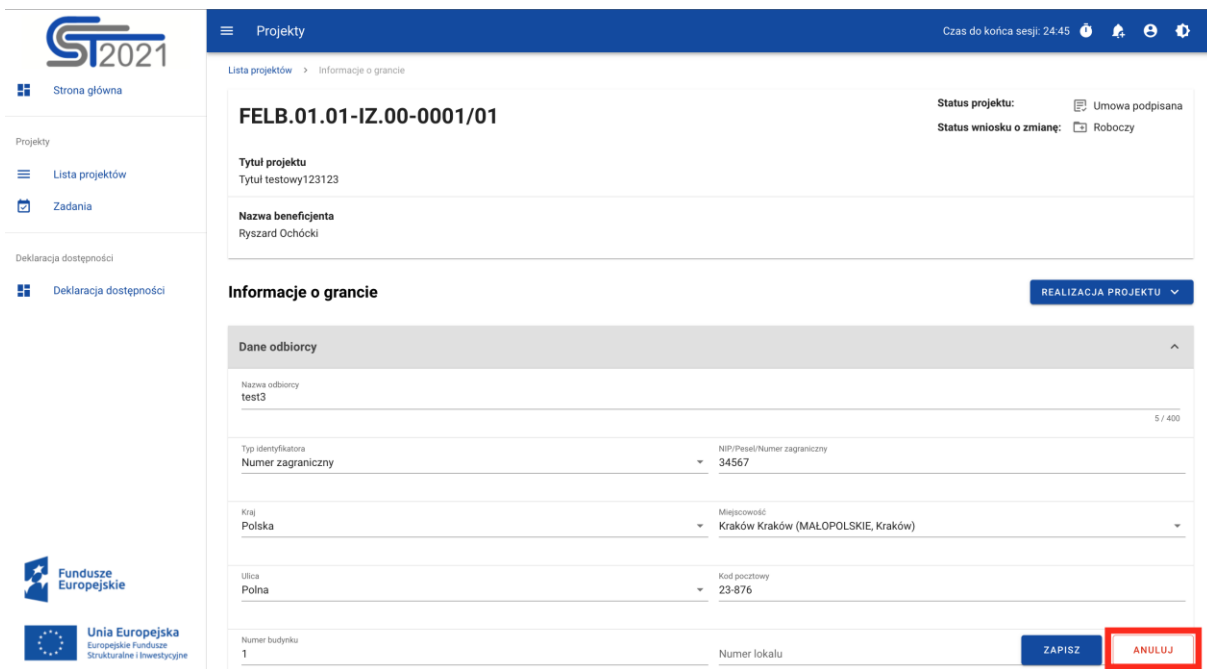

<span id="page-8-1"></span>*Rysunek 6 Przyciski umożliwiające anulowanie edycji grantu*

<span id="page-8-0"></span>2.3 Eksport i Import Grantów

Masz możliwość eksportowania z systemu grantów z zestawienia do pliku .xlsx (Excel).

Aby wykonać eksport wybierz przycisk Zarządzanie grantami -> Eksportuj do xls(x). System automatycznie pobierze plik, który będzie dostępny na Twoim urządzeniu.

Eksportowany dokument zawiera wartości słownikowe ułatwiające poprawne wypełnienie i edycję.

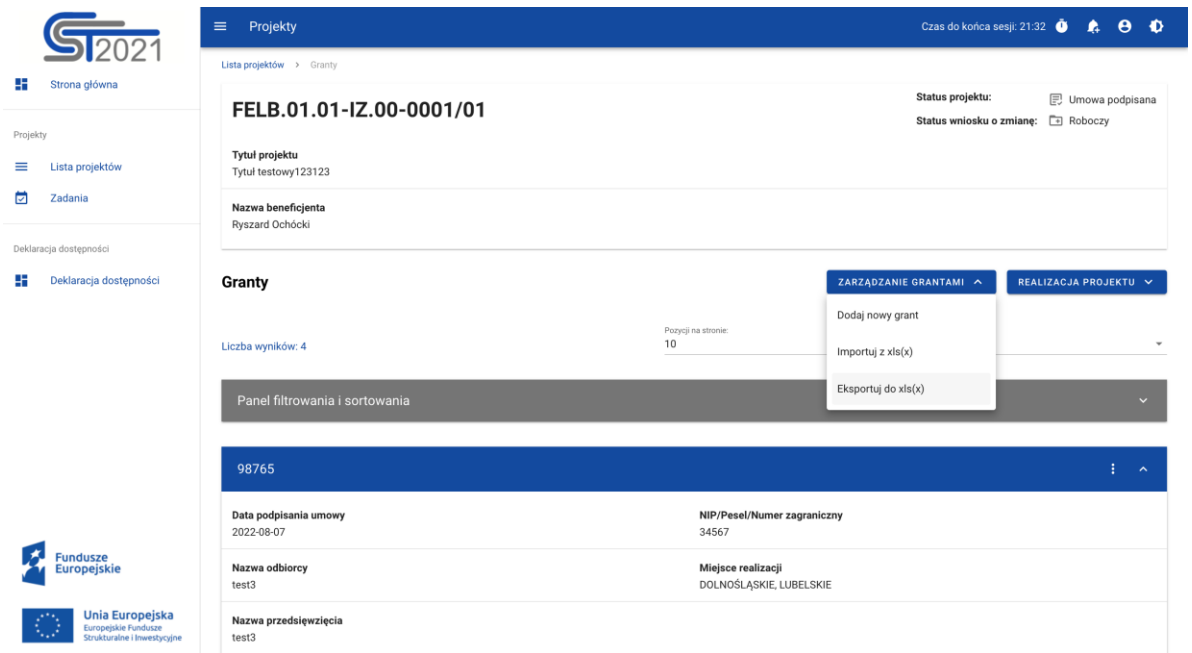

*Rysunek 151 Przyciski umożliwiające eksport grantów*

| $Q$ $g^p$<br>Autozapis ● wra.) △ 圖 厚 ウ v 〇 …<br>Granty_proj_204_2022-10-03_08_14_54           |                                  |                                                               |                                             |                               |                                                              |                                         |                                         |                                            |
|-----------------------------------------------------------------------------------------------|----------------------------------|---------------------------------------------------------------|---------------------------------------------|-------------------------------|--------------------------------------------------------------|-----------------------------------------|-----------------------------------------|--------------------------------------------|
| Narzędzia główne<br>Wstaw<br>Rysowanie                                                        | Układ strony<br>Formuły          | Widok<br>Recenzja<br>Dane                                     | Tabela<br>Powiedz mi                        |                               |                                                              |                                         | d Udostępnij                            | <b>V</b> Komentarze                        |
| Ĥ<br>Y<br>Calibri (Tekst pods v   11 v   A^   A <sup>*</sup><br>Ib -<br>Wklej                 | $\Xi \equiv \Xi$                 | $\frac{1}{2}$<br>ab Zawijaj tekst v<br>$\rightarrow$ T $\sim$ | Niestandardowe                              | H<br>$_{\rm v}$               | Z                                                            | Wstaw v<br><b>DX</b> Usuń v             | $\Sigma \cdot \frac{1}{2} \nabla \cdot$ | Get Jira                                   |
| ∢                                                                                             |                                  | Scal i wyśrodkuj v                                            | $E_1 \times \%$ 9                           | $\frac{1}{00}$ $\frac{0}{20}$ | Formatowanie Formatuj Style<br>warunkowe jako-tabelę komórki | Formatuj v                              | Sortuj Znajdži<br>v ifiltruj zaznacz    | Data                                       |
| $\div$<br>$\times$ $\checkmark$ fx 08.08.2022<br>E <sub>2</sub>                               |                                  |                                                               |                                             |                               |                                                              |                                         |                                         |                                            |
| E<br>E                                                                                        | ${\mathsf G}$                    | $\mathbb H$<br>$\blacksquare$                                 |                                             | M                             | N                                                            | $\circ$<br>p                            | $\mathbf Q$                             | R                                          |
| Data podpisania umowy<br>Nazwa przedsięwzięcia <b>za</b><br>$\mathbf{1}$<br>2022-08-08 test   | Wartość przedsięwzięcia<br>10,00 | W tym wartość grantu<br>Uwagi<br>10,00                        | Cały kraj - Polsky<br>Krai<br>TAK<br>Polska | Kod pocztow<br>$11 - 111$     | Województwo<br>MAZOWIECKIE                                   | Powiat<br>Gmina<br>Warszawa<br>Warszawa | Miejscowość<br>Warszawa                 | <b>Ulica</b><br>ы<br>Polna<br>$\mathbf{1}$ |
| 2022-08-01 test2                                                                              | 20,00                            | 20,00                                                         | NIE<br>Polska                               | $12 - 123$                    | <b>DOLNOŚLĄSKIE</b><br>Wrocław                               | Wrocław                                 | Wrocław                                 | $1\,$<br>Polna                             |
| 2022-08-07 test3                                                                              | 30,00                            | 30,00                                                         | NIE<br>Polska                               | 23-876                        | MAŁOPOLSKIE<br>Kraków                                        | Kraków                                  | Kraków                                  | Polna<br>$\mathbf{1}$                      |
| 2022-09-05 test<br>5                                                                          | 100,00                           | 1,00                                                          | TAK<br>Polska                               | 11-111                        | MAZOWIECKIE                                                  | Warszawa<br>Warszawa                    | Warszawa                                | $\overline{2}$<br>Polna                    |
|                                                                                               |                                  |                                                               |                                             |                               |                                                              |                                         |                                         |                                            |
|                                                                                               |                                  |                                                               |                                             |                               |                                                              |                                         |                                         |                                            |
| $\overline{9}$                                                                                |                                  |                                                               |                                             |                               |                                                              |                                         |                                         |                                            |
| 10                                                                                            |                                  |                                                               |                                             |                               |                                                              |                                         |                                         |                                            |
| 11                                                                                            |                                  |                                                               |                                             |                               |                                                              |                                         |                                         |                                            |
| 12<br>13                                                                                      |                                  |                                                               |                                             |                               |                                                              |                                         |                                         |                                            |
| 14                                                                                            |                                  |                                                               |                                             |                               |                                                              |                                         |                                         |                                            |
| 15                                                                                            |                                  |                                                               |                                             |                               |                                                              |                                         |                                         |                                            |
| 16                                                                                            |                                  |                                                               |                                             |                               |                                                              |                                         |                                         |                                            |
| 17                                                                                            |                                  |                                                               |                                             |                               |                                                              |                                         |                                         |                                            |
| 18                                                                                            |                                  |                                                               |                                             |                               |                                                              |                                         |                                         |                                            |
| 19<br>20                                                                                      |                                  |                                                               |                                             |                               |                                                              |                                         |                                         |                                            |
| 21                                                                                            |                                  |                                                               |                                             |                               |                                                              |                                         |                                         |                                            |
| 22                                                                                            |                                  |                                                               |                                             |                               |                                                              |                                         |                                         |                                            |
| 23                                                                                            |                                  |                                                               |                                             |                               |                                                              |                                         |                                         |                                            |
| 24                                                                                            |                                  |                                                               |                                             |                               |                                                              |                                         |                                         |                                            |
| 25<br>26                                                                                      |                                  |                                                               |                                             |                               |                                                              |                                         |                                         |                                            |
| 27                                                                                            |                                  |                                                               |                                             |                               |                                                              |                                         |                                         |                                            |
| 28                                                                                            |                                  |                                                               |                                             |                               |                                                              |                                         |                                         |                                            |
| 29                                                                                            |                                  |                                                               |                                             |                               |                                                              |                                         |                                         |                                            |
| 30                                                                                            |                                  |                                                               |                                             |                               |                                                              |                                         |                                         |                                            |
| 31<br>32                                                                                      |                                  |                                                               |                                             |                               |                                                              |                                         |                                         |                                            |
| 33                                                                                            |                                  |                                                               |                                             |                               |                                                              |                                         |                                         |                                            |
| 34                                                                                            |                                  |                                                               |                                             |                               |                                                              |                                         |                                         |                                            |
| 35                                                                                            |                                  |                                                               |                                             |                               |                                                              |                                         |                                         |                                            |
| 36<br>37                                                                                      |                                  |                                                               |                                             |                               |                                                              |                                         |                                         |                                            |
| 38                                                                                            |                                  |                                                               |                                             |                               |                                                              |                                         |                                         |                                            |
| 39                                                                                            |                                  |                                                               |                                             |                               |                                                              |                                         |                                         |                                            |
| 40                                                                                            |                                  |                                                               |                                             |                               |                                                              |                                         |                                         |                                            |
| 41                                                                                            |                                  |                                                               |                                             |                               |                                                              |                                         |                                         |                                            |
| 42<br>43                                                                                      |                                  |                                                               |                                             |                               |                                                              |                                         |                                         |                                            |
| $44\,$                                                                                        |                                  |                                                               |                                             |                               |                                                              |                                         |                                         |                                            |
| <b>Granty</b><br><b>A</b> Platności<br><b>△</b> Miejsca realizacji<br>$+$                     |                                  |                                                               |                                             |                               |                                                              |                                         |                                         |                                            |
| V Ułatwienia dostępu: dobrze przygotowane<br>画<br>凹<br>Gotowy<br><b>HILL</b><br>100%<br>$- +$ |                                  |                                                               |                                             |                               |                                                              |                                         |                                         |                                            |

### *Rysunek 152 Wyeksportowany plik w formacie .xls(x)*

Dodatkową funkcją, którą umożliwia system jest importowanie grantów do zestawienia z plików zewnętrznych typu .xls, .xlsx. Plik importowany musi zawierać kolumny analogiczne jak dla pliku eksportowanego.

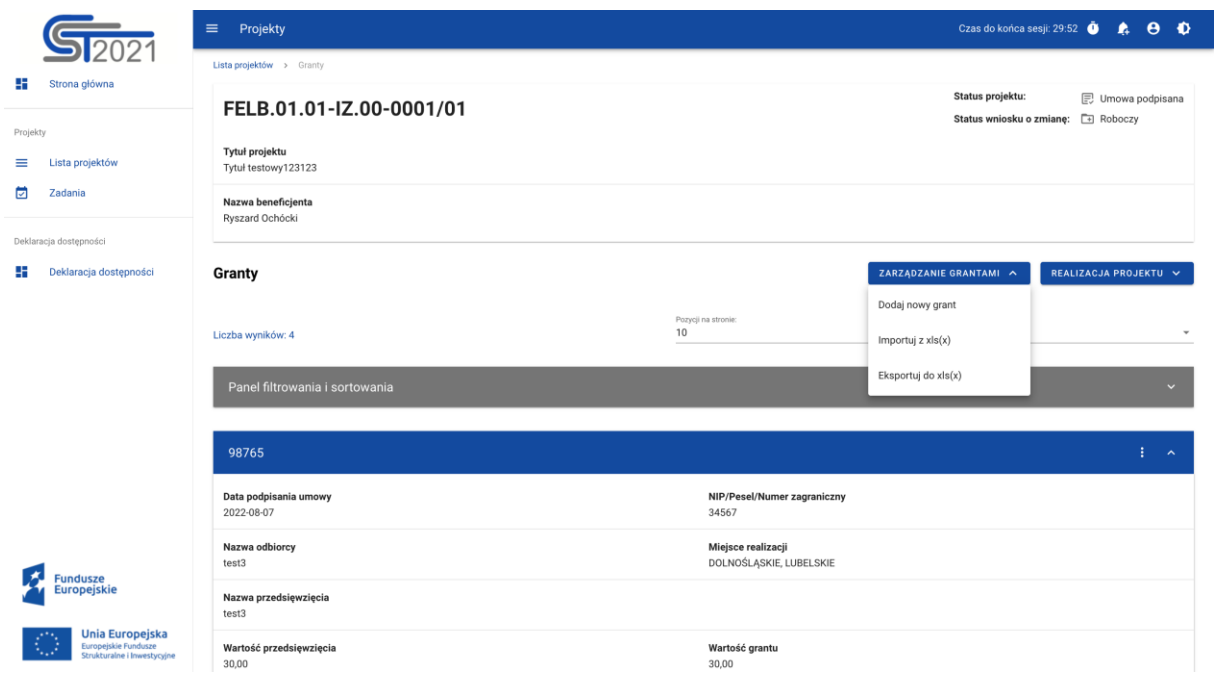

*Rysunek 153 Wyeksportowany plik w formacie .xls(x)*

Plik importowany podlega takim samym walidacjom jak przy ręcznym wprowadzaniu danych, bezpośrednio do systemu. W przypadku błędnych danych system wyświetli Ci komunikat i przerwie import.

Import pliku powoduje następujące zmiany w systemie:

- Nadpisaniem (modyfikacją atrybutów) istniejących już pozycji,
- Usunięciem istniejących pozycji.